# **Bedienungsanleitung Öl-Kompakt-**

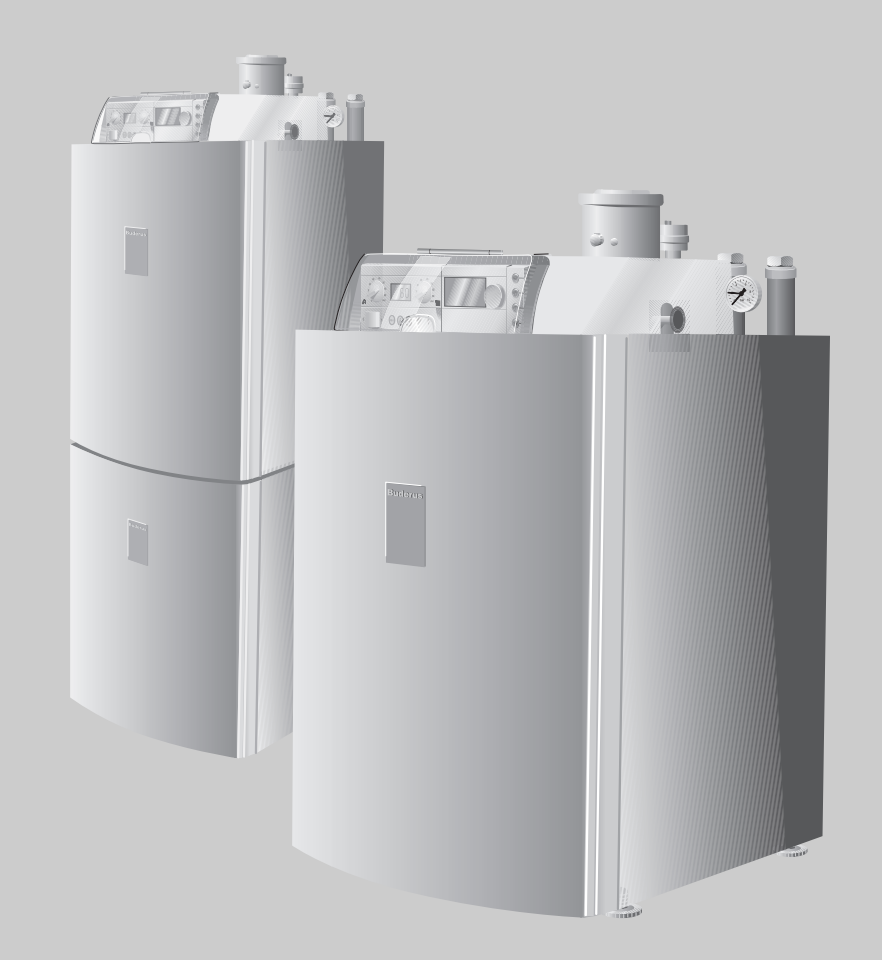

# **Logano plus GB135(T) - 18 Logano G135(T) - 25**

**Für den Bediener**

**Vor Bedienung sorgfältig lesen.**

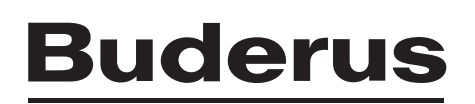

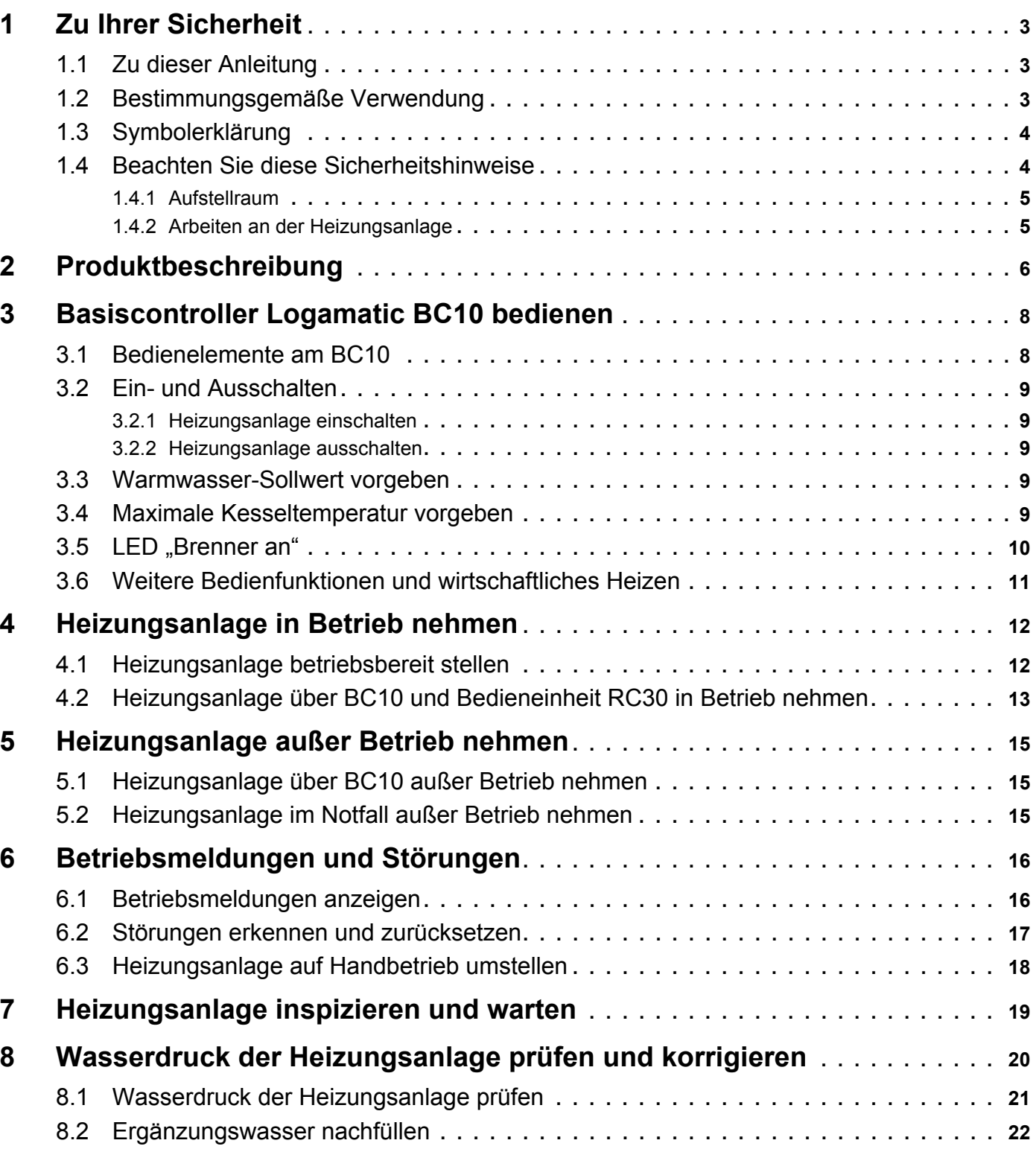

## <span id="page-2-0"></span>**1 Zu Ihrer Sicherheit**

Der Logano G135(T) ist nach den neuesten technologischen Erkenntnissen und sicherheitstechnischen Regeln konstruiert und gefertigt. Dabei wurde auf die Bedienungsfreundlichkeit besonderen Wert gelegt. Zur sicheren, wirtschaftlichen und umweltfreundlichen Nutzung der Heizungsanlage empfehlen wir Ihnen, die Sicherheitshinweise und die Bedienungsanleitung zu beachten.

### <span id="page-2-1"></span>**1.1 Zu dieser Anleitung**

Die vorliegende Bedienungsanleitung enthält wichtige Informationen zur sicheren und sachgerechten Bedienung und Wartung der folgenden Öl-Kompakt-Heizkessel:

- Logano plus GB135 18
- Logano G135 25
- Logano plus GB135T 18
- Logano G135T 25

Die T-Varianten sind mit einem Speicher-Wassererwärmer Logalux S135 ausgestattet.

Die Liefervarianten Logano GB135(T) - 18 und Logano G135(T) - 25 werden in dieser Unterlage einheitlich als Logano G135(T) bezeichnet. Wenn Unterschiede zwischen den beiden Liefervarianten bestehen, werden diese im Text ausdrücklich genannt. Der Speicher-Wassererwärmer Logalux S135 wird im Text als Warmwasserspeicher bezeichnet.

#### <span id="page-2-2"></span>**1.2 Bestimmungsgemäße Verwendung**

Der Logano G135(T) ist für die Erwärmung von Heizungs- und Trinkwasser und z. B. für die Erwärmung von Ein- oder Mehrfamilienhäusern konzipiert.

Beim Logano G135(T) wird das Regelgerät Logamatic MC10 verwendet. Im Regelgerät Logamatic MC10 ist der Basiscontroller Logamatic BC10 integriert. Zum Lieferumfang gehört auch die Bedieneinheit RC30.

#### **Der richtige Brennstoff**

Für einen reibungslosen Betrieb benötigt die Heizungsanlage den richtigen Brennstoff. Ihr Fachhandwerker trägt bei der Inbetriebnahme in der unten stehenden Tabelle ein, mit welchem Brennstoff Sie Ihre Heizungsanlage betreiben müssen.

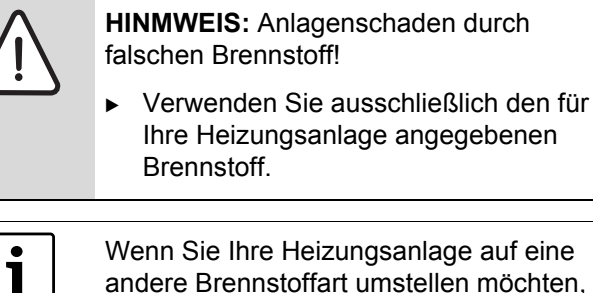

Wenn Sie Ihre Heizungsanlage auf eine andere Brennstoffart umstellen möchten, richten Sie sich bitte an Ihren Fachhandwerker.

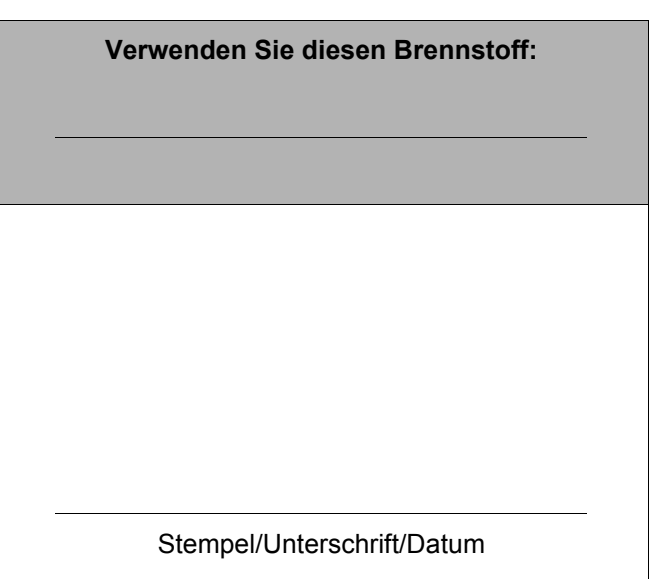

#### <span id="page-3-0"></span>**1.3 Symbolerklärung**

#### **Warnhinweise**

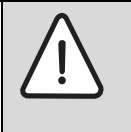

Warnhinweise im Text werden mit einem grau hinterlegten Warndreieck gekennzeichnet und umrandet.

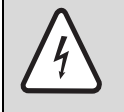

Bei Gefahren durch Strom wird das Ausrufezeichen im Warndreieck durch ein Blitzsymbol ersetzt.

Signalwörter am Beginn eines Warnhinweises kennzeichnen Art und Schwere der Folgen, falls die Maßnahmen zur Abwendung der Gefahr nicht befolgt werden.

- **HINWEIS** bedeutet, dass Sachschäden auftreten können.
- **VORSICHT** bedeutet, dass leichte bis mittelschwere Personenschäden auftreten können.
- **WARNUNG** bedeutet, dass schwere Personenschäden auftreten können.
- **GEFAHR** bedeutet, dass lebensgefährliche Personenschäden auftreten können.

#### **Wichtige Informationen**

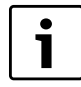

Wichtige Informationen ohne Gefahren für Menschen oder Sachen werden mit dem nebenstehenden Symbol gekennzeichnet. Sie werden durch Linien ober- und unterhalb des Textes begrenzt.

#### **Weitere Symbole**

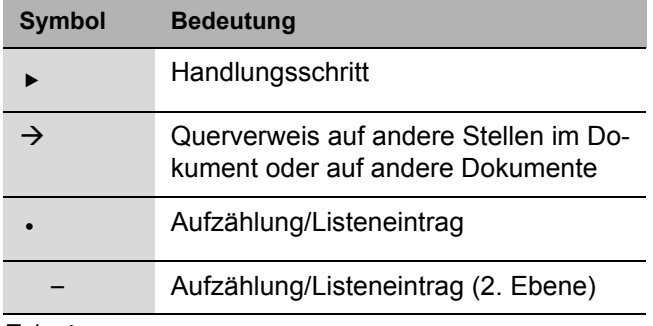

*Tab. 1*

#### <span id="page-3-2"></span><span id="page-3-1"></span>**1.4 Beachten Sie diese Sicherheitshinweise**

Durch eine unsachgemäße Bedienung des Logano G135(T) können Sachschäden entstehen.

- Betreiben Sie den Heizkessel nur bestimmungsgemäß und in einwandfreiem Zustand.
- **B Lassen Sie die Heizungsanlage von einem Hei**zungsfachmann installieren.
- ► Lassen Sie sich von Ihrer Heizungsfachfirma ausführlich in die Bedienung der Heizungsanlage einweisen.
- **B** Lassen Sie sich von Ihrer Heizungsfachfirma den bausseitig montierten Füll- und Entleerhahn zeigen.
- **B Lesen Sie diese Bedienungsanleitung sorgfältig** durch.
- Halten Sie die Heizkesselöffnungen (Türen, Wartungsdeckel, Befüllöffnung) während des Betriebes immer geschlossen.

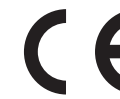

Das Gerät entspricht den grundlegenden Anforderungen der zutreffenden Normen und Richtlinien.

Die Konformität wurde nachgewiesen. Die entsprechenden Unterlagen und das Original der Konformitätserklärung sind beim Hersteller hinterlegt.

Eine Kopie der Konformitätserklärung finden Sie in der Montage- und Wartungsanweisung.

Führen Sie Tätigkeiten am Heizkessel nur aus, soweit sie in dieser Bedienungsanleitung beschrieben sind.

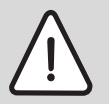

**GEFAHR:** Lebensgefahr durch unqualifiziertes Personal!

Achten Sie darauf, dass die Montage, Inbetriebnahme und Wartung nur von Heizungsfachfirmen ausgeführt werden. Insbesondere Arbeiten an elektrischen und Brennstoff führenden Teilen erfordern eine entsprechende Qualifikation.

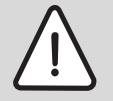

**GEFAHR:** Legensgefahr durch Nichtbeachten der eigenen Sicherheit in Notfällen z. B. bei einem Brand!

 $\triangleright$  Bringen Sie sich niemals selbst in Lebensgefahr. Die eigene Sicherheit geht immer vor.

#### <span id="page-4-0"></span>**1.4.1 Aufstellraum**

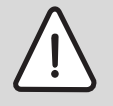

**VORSICHT:** Kesselschaden und Betriebsstörungen durch fehlende oder unzureichende Öffnungen für Verbrennungsluft und Belüftung des Aufstellraumes!

- Achten Sie darauf, dass Zuluftöffnungen nicht verkleinert oder verschlossen sind.
- ► Wenn Sie den Mangel nicht unverzüglich beheben, darf der Heizkessel nicht betrieben werden.

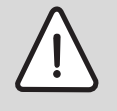

**WARNUNG:** Brandgefahr durch entzündliche Materialien oder Flüssigkeiten!

Lagern Sie keine entzündlichen Materialien oder Flüssigkeiten in unmittelbarer Nähe des Wärmeerzeugers.

![](_page_4_Picture_16.jpeg)

**VORSICHT:** Kesselschaden durch verunreinigte Verbrennungsluft!

- B Benutzen Sie, bei raumluftabhängigem Betrieb, niemals chlorhaltige Reinigungsmittel und Halogenkohlenwasserstoffe im Aufstellraum (z. B. in Sprühdosen, Lösungs- und Reinigungsmitteln, Farben, Klebern).
- Vermeiden Sie starken Staubbefall im Bereich der Luftansaugöffnung des Heizkessels.
- ► Hängen Sie, bei raumluftabhängigem Betrieb, keine Wäsche zum Trocknen im Aufstellraum auf.

![](_page_4_Picture_21.jpeg)

**HINWEIS:** Anlagenschaden durch Frost!

Achten Sie darauf, dass der Aufstellraum des Heizkessels frostsicher bleibt.

#### <span id="page-4-1"></span>**1.4.2 Arbeiten an der Heizungsanlage**

![](_page_4_Picture_25.jpeg)

**GEFAHR:** Lebensgefahr durch elektrischen Strom bei geöffnetem Gerät!

**Aus Sicherheitsgründen darf der Heiz**kessel nur von einem Fachmann geöffnet werden.

![](_page_4_Picture_28.jpeg)

**GEFAHR:** Lebensgefahr durch Explosion entzündlicher Gase!

▶ Achten Sie darauf, dass die Montage, der Öl- und Abgasanschluss, die Erstinbetriebnahme, der Stromanschluss, die Wartung und Instandhaltung nur von einer Fachfirma ausgeführt werden.

![](_page_4_Picture_31.jpeg)

**HINWEIS:** Anlagenschaden durch fehlende oder mangelhafte Reinigung und Wartung!

- **Lassen Sie einmal jährlich die Hei**zungsanlage von einer Fachfirma inspizieren, reinigen und warten.
- ► Wir empfehlen Ihnen, einen Vertrag über eine jährliche Inspektion und eine bedarfsorientierte Wartung abzuschließen.

### <span id="page-5-0"></span>**2 Produktbeschreibung**

Die Öl-Kompakt-Heizkessel Logano plus GB135 -18 und Logano G135 -25 ([Bild](#page-5-1) 1, links) werden werkseitig mit Brenner, Regelgerät und verschiedenen Zusatzkomponenten montiert. Alle Komponenten sind hydraulisch und elektrisch fertig angeschlossen.

Die Öl-Kompakt-Heizkessel Logano plus GB135T - 18 und Logano G135T - 25 [\(Bild](#page-5-1) 1, rechts) bestehen aus dem jeweiligem Öl-Kompakt-Heizkessel, mit einem Warmwasserspeicher Logalux S135. Die Einheit (Wärmezentrale) ist ebenfalls komplett montiert, inklusive Kessel-Speicher-Verbindungsleitung.

![](_page_5_Figure_4.jpeg)

- <span id="page-5-1"></span>**Pos. 1:** Kesselvorderwand
- **Pos. 2:** Regelgerät Logamatic MC10
- **Pos. 3:** Druckschalter
- **Pos. 4:** Sicherheitsventil
- **Pos. 5:** automatischer Entlüfter
- **Pos. 6:** Manometer
- **Pos. 7:** Ölabsperrhahn
- **Pos. 8:** Kesselmantel
- **Pos. 9:** Warmwasserspeicher

Hauptbestandteile des Logano G135(T):

- Kesselblock mit Wärmeschutz und Ölbrenner. Der Kesselblock überträgt die vom Ölbrenner erzeugte Wärme an das Heizungswasser.
- Kesselmantel (Bild 1, **[Pos.](#page-5-1) 8**, [Seite](#page-5-1) 6) und Kesselvorderwand (Bild 1, **[Pos.](#page-5-1) 1**, [Seite](#page-5-1) 6). Der Kesselmantel und die Kesselvorderwand verringern den Energieverlust.

![](_page_6_Picture_4.jpeg)

Bild 2 Regelgerät Logamatic MC10 mit Basiscontroller Logamatic BC10

- <span id="page-6-0"></span>• Regelgerät Logamatic MC10 [\(Bild](#page-6-0) 2). Das Regelgerät Logamatic MC10 mit integriertem Basiscontroller Logamatic BC10 dient der Überwachung und der Steuerung aller elektrischen Bauteile des Heizkessels. Nähere Informationen zur Bedienung des Basiscontrollers Logamatic BC10 können Sie im Kapitel [3 "Basiscontroller Logamatic BC10 be](#page-7-2)[dienen", Seite](#page-7-2) 8 nachlesen.
- Integrierter Warmwasserspeicher Logalux S135 (Bild 1, **[Pos.](#page-5-1) 9**, [Seite](#page-5-1) 6) bei Logano G135T mit Wärmeschutz aus FCKW-freiem Polyurethan-Hartschaum. Der Warmwasserspeicher ist mit einem Wärmetauscher ausgestattet. Der Wärmetauscher überträgt die Wärme aus dem Heizungswasser an das Trinkwasser. Der Speicherinhalt wird gleichmäßig erwärmt.
- Weitere Bestandteile: Ölabsperrhahn (Bild 1, **[Pos.](#page-5-1) 7**, [Seite](#page-5-1) 6), Sicherheitsventil (Bild 1, **[Pos.](#page-5-1) 4**, [Seite](#page-5-1) 6), Druckschalter (Bild 1, **[Pos.](#page-5-1) 3**, [Seite](#page-5-1) 6), automatischer Entlüfter (Bild 1, **[Pos.](#page-5-1) 5**, [Seite](#page-5-1) 6), Manometer (Bild 1, **[Pos.](#page-5-1) 6**, [Seite](#page-5-1) 6).

### <span id="page-7-2"></span><span id="page-7-0"></span>**3 Basiscontroller Logamatic BC10 bedienen**

Der Basiscontroller Logamatic BC10 ermöglicht die Grundbedienung der Heizungsanlage. Dazu stellt er unter anderem folgende Funktionen zur Verfügung:

- Ein-/Ausschalten der Heizungsanlage
- Vorgabe von Warmwassertemperatur und der maximalen Kesseltemperatur im Heizbetrieb
- **Statusanzeige**

Viele weitere Funktionen zur komfortablen Regelung Ihrer Heizungsanlage stehen Ihnen über die Bedieneinheit RC30 zur Verfügung.

#### <span id="page-7-1"></span>**3.1 Bedienelemente am BC10**

![](_page_7_Figure_8.jpeg)

Bild 3 Bedienelemente

- **Pos. 1:** Betriebsschalter
- **Pos. 2:** Drehknopf für Warmwasser-Sollwert
- Pos. 3: LED "Warmwasserbereitung"
- **Pos. 4:** Display zur Statusanzeige
- **Pos. 5:** Drehknopf für maximale Kesseltemperatur im Heizbetrieb
- Pos. 6: LED "Wärmeanforderung"
- **Pos. 7:** Grundplatte mit Steckplatz für eine Bedieneinheit z. B. RC30 (hinter der Blende)
- Pos. 8: LED "Brenner" (An/Aus)
- **Pos. 9:** Anschlussbuchse Diagnosestecker
- Pos. 10: Taste "Statusanzeige"
- Pos. 11: Taste "Abgastest"
- Pos. 12: Taste "Reset" (Entstörknopf)

#### <span id="page-8-0"></span>**3.2 Ein- und Ausschalten**

![](_page_8_Picture_2.jpeg)

#### <span id="page-8-1"></span>**3.2.1 Heizungsanlage einschalten**

 $\triangleright$  Schalten Sie den Betriebsschalter am Basiscontroller auf Position "1" (Ein).

Dadurch wird die gesamte Heizungsanlage eingeschaltet. Das Display am Basiscontroller leuchtet und zeigt die aktuelle Kesselwassertemperatur in °C an.

#### <span id="page-8-2"></span>**3.2.2 Heizungsanlage ausschalten**

 $\triangleright$  Schalten Sie den Betriebsschalter am Basiscontroller auf Position "0" (Aus).

Die Heizungsanlage bleibt normalerweise ständig eingeschaltet. Wenn Sie sie ausschalten möchten, beachten Sie bitte das Kapitel 5 "Heizungsanlage außer [Betrieb nehmen", Seite](#page-14-3) 15.

![](_page_8_Picture_9.jpeg)

#### <span id="page-8-3"></span>**3.3 Warmwasser-Sollwert vorgeben**

![](_page_8_Figure_11.jpeg)

Mit dem Drehknopf für "Warmwasser-Sollwert" geben Sie die gewünschte Temperatur des Warmwassers im Warmwasserspeicher vor.

![](_page_8_Picture_208.jpeg)

Tab. 2 Einstellungen am Drehknopf für "Warmwasser-Sollwert"

#### <span id="page-8-4"></span>**3.4 Maximale Kesseltemperatur vorgeben**

![](_page_8_Figure_16.jpeg)

Am Drehknopf für "maximale Kesseltemperatur" können Sie die obere Grenztemperatur des Kesselwassers für den Heizbetrieb einstellen. Die Begrenzung gilt nicht für die Warmwasserbereitung.

![](_page_9_Picture_141.jpeg)

Tab. 3 Einstellungen am Drehknopf für "maximale Kesseltemperatur"

*1 In Verbindung mit der Bedieneinheit RC30 immer Einstellung "Aut" wählen.*

- *2 Alle Regelungsfunktionen der Bedieneinheit (z. B. Heizprogramm, Sommer-/Winterumschaltung) bleiben aktiv.*
- 3 Die LED unterhalb des Drehknopfes für "maximale Kesseltemperatur" leuchtet, wenn die Hei*zung eingeschaltet ist und Wärme angefordert wird. Im Sommerbetrieb ist die Heizung ausgeschaltet (LED aus).*

#### <span id="page-9-0"></span>3.5 LED "Brenner an"

![](_page_9_Picture_7.jpeg)

#### Die LED signalisiert den Betriebszustand des Brenners.

![](_page_9_Picture_142.jpeg)

#### Tab. 4 Bedeutung der LED

#### <span id="page-10-0"></span>**3.6 Weitere Bedienfunktionen und wirtschaftliches Heizen**

Die oben genannten Funktionen sind Grundfunktionen zur Bedienung direkt am Heizkessel über den Basiscontroller Logamatic BC10.

Die Heizungsanlage ist mit der Bedieneinheit RC30 ausgestattet. Die Bedieneinheit RC30 ermöglicht Ihnen weitere Bedienfunktionen. In der Bedienungsanleitung der Bedieneinheit RC30 können Sie zum Beispiel lesen:

- Wie Sie die Raumtemperatur einstellen können.
- Wie Sie mit Heizprogrammen Energie sparen können.
- Mit welchen Tipps Sie wirtschaftlicher heizen können.

### <span id="page-11-0"></span>**4 Heizungsanlage in Betrieb nehmen**

Dieses Kapitel erklärt Ihnen, wie Sie Ihre Heizungsanlage z. B. nach einem Urlaub betriebsbereit stellen können. Für die Inbetriebnahme benötigen Sie:

- den Basiscontroller Logamatic BC10 und
- die Bedieneinheit RC30.

In dem Sonderfall einer Inbetriebnahme ohne Bedieneinheit fragen Sie den Heizungsfachmann nach den richtigen Einstellungen für Ihre Heizungsanlage. Beachten Sie unbedingt das Kapitel 6.3 "Heizungsanlage auf [Handbetrieb umstellen", Seite](#page-17-1) 18, und die dort genannten Sicherheitshinweise.

#### <span id="page-11-1"></span>**4.1 Heizungsanlage betriebsbereit stellen**

Damit die Heizungsanlage von Ihnen in Betrieb genommen werden kann, müssen Sie Folgendes prüfen:

- den Wasserdruck der Heizungsanlage [\(siehe](#page-19-1)  Kapitel 8 "Wasserdruck der Heizungsanlage prüfen [und korrigieren", Seite](#page-19-1) 20),
- ob die Brennstoffzufuhr an der Brennstoff-Hauptabsperreinrichtung geöffnet ist,
- ob der Heizungsnotschalter eingeschaltet ist.

Lassen Sie sich folgende Punkte von Ihrem Fachhandwerker zeigen:

- Wo sich der Füll- und Entleerungshahn Ihrer Heizungsanlage befindet.
- Wie Sie Ihre Heizungsanlage entlüften können.

### <span id="page-12-0"></span>**4.2 Heizungsanlage über BC10 und Bedieneinheit RC30 in Betrieb nehmen**

Zur Inbetriebnahme gehen Sie wie folgt vor:

► Drehen Sie beide Drehknöpfe [\(Bild](#page-12-1) 4) am Basiscontroller Logamatic BC10 auf "Aut" (Automatik-Betrieb). In dieser Stellung übernimmt die Bedieneinheit RC30 die Kontrolle.

B Öffnen Sie den Ölabsperrhahn (Bild 5, **[Pos.](#page-12-2) 1**), der sich oben am Heizkessel befindet.

![](_page_12_Picture_5.jpeg)

Bild 4 Basiscontroller Logamatic BC10

<span id="page-12-1"></span>![](_page_12_Figure_7.jpeg)

<span id="page-12-2"></span>Bild 5 Ölabsperrhahn **Pos. 1:** Ölabsperrhahn

![](_page_12_Figure_9.jpeg)

<span id="page-12-3"></span>Bild 6 Basiscontroller Logamatic BC10

- ► Schalten Sie den Betriebsschalter [\(Bild](#page-12-3) 6) am Basiscontroller auf Position "1" (Ein). Der Basiscontroller überprüft den aktuellen Anlagenstatus und der Brenner geht gegebenenfalls in Betrieb.
	- Der Logano G135(T) ist mit einem Minimal-Ť druckwächter als Wassermangelsicherung ausgestattet. Wird ein Anlagendruck von 0,4 bar unterschritten, geht der Heizkessel nicht in Betrieb und die Fehlermeldung "9P" (Sicherheitskette offen) wird im Display des Basiscontrollers Logamatic BC10 angezeigt.

Wenn der Heizkessel eine Wärmeanforderung erkennt, beginnt das Startprogramm, und der Brenner zündet nach ca. 30 Sekunden. Eine Wärmeanforderung entsteht, wenn die Heizungs- oder die Warmwassertemperatur unterhalb des eingestellten Wertes ist. Die LED unterhalb des entsprechenden Drehknopfes leuchtet.

- B Nehmen Sie die Einstellungen an der Bedieneinheit RC30 [\(Bild](#page-13-0) 7) vor. Wir empfehlen, dass Sie folgendes prüfen bzw. einstellen:
- Betriebsart Automatik
- gewünschte Raumtemperatur
- gewünschte Warmwassertemperatur
- gewünschtes Heizprogramm

![](_page_13_Picture_7.jpeg)

Die Bedienungsanleitung der Bedieneinheit RC30 beschreibt, wie Sie diese Einstellungen vornehmen und welchen Nutzen Sie durch diese haben.

► Lesen und beachten Sie deshalb die Bedienungsanleitung der Bedieneinheit.

<span id="page-13-0"></span>![](_page_13_Picture_10.jpeg)

Bild 7 Bedieneinheit RC30 (mit geöffneter Klappe)

### <span id="page-14-3"></span><span id="page-14-0"></span>**5 Heizungsanlage außer Betrieb nehmen**

Dieses Kapitel erklärt Ihnen, wie Sie Ihren Heizkessel, den Basiscontroller Logamatic BC10 und den Brenner außer Betrieb nehmen können. Des Weiteren wird Ihnen erklärt, wie Sie die Heizungsanlage bei Auftreten eines Notfalles abschalten können.

![](_page_14_Picture_3.jpeg)

B Schließen Sie den Ölabsperrhahn.

#### <span id="page-14-1"></span>**5.1 Heizungsanlage über BC10 außer Betrieb nehmen**

Nehmen Sie Ihren Heizkessel über den Basiscontroller Logamatic BC10 außer Betrieb. Mit der Außerbetriebnahme des Basiscontrollers wird der Brenner automatisch mit abgeschaltet.

#### **Heizungsanlage ausschalten**

Schalten Sie den Betriebsschalter am Basiscontroller auf Position "0" (Aus).

#### <span id="page-14-2"></span>**5.2 Heizungsanlage im Notfall außer Betrieb nehmen**

In Gefahrenfällen sofort Brennstoff-Hauptabsperreinrichtung schließen und Heizungsanlage über die Sicherung des Heizraumes oder über den Heizungsnotschalter stromlos schalten ([siehe Kapitel](#page-3-2) 1.4 "Beach[ten Sie diese Sicherheitshinweise", Seite](#page-3-2) 4).

![](_page_14_Picture_11.jpeg)

Bild 8 Basiscontroller Logamatic BC10

### <span id="page-15-0"></span>**6 Betriebsmeldungen und Störungen**

#### <span id="page-15-1"></span>**6.1 Betriebsmeldungen anzeigen**

Im normalen Betriebszustand zeigt das Display die aktuelle Kesselwassertemperatur an. Mit der Taste "Statusanzeige" können Sie sich weitere Informationen anzeigen lassen.

▶ Drücken Sie Taste "Statusanzeige" mehrmals, um zwischen den Statusanzeigen zu wechseln.

![](_page_15_Picture_209.jpeg)

- *1 Standardanzeige für diesen Betriebszustand. Diese Anzeige erscheint nach 5 Minuten, wenn keine Taste gedrückt wird.*
- *2 Abhängig vom Betriebszustand können auch andere Werte ange*zeigt werden. Durch mehrmaliges Drücken der Taste "Statusan*zeige" gelangen Sie zum Ausgangspunkt zurück.*

![](_page_15_Figure_8.jpeg)

![](_page_15_Figure_9.jpeg)

![](_page_15_Picture_210.jpeg)

<span id="page-15-2"></span>Tab. 5 Normale Betriebsmeldungen

*1 Taste "Statusanzeige" drücken, um diese Betriebsmeldung anzuzeigen.*

#### <span id="page-16-0"></span>**6.2 Störungen erkennen und zurücksetzen**

Im Fall einer Störung wird der Störungscode blinkend auf dem Display des Basiscontrollers Logamatic BC10 angezeigt. Die Bedieneinheit RC30 zeigt Störungen als Klartextmeldungen an.

Eine Störung liegt vor, wenn das Display blinkt und nicht die aktuelle Kesselwassertemperatur bzw. eine der in Tabelle [5, Seite](#page-15-2) 16 genannten Betriebsmeldungen anzeigt.

Störungsmeldungen beginnen mit einem anderen Zeichen als:

- $.0"$
- "—"
- $r = 0$

*Tab. 6*

Beispiel: "6A" = der Brenner startet nicht

► Drücken Sie die Taste "Reset" [\(Bild](#page-16-1) 10) für etwa 5 Sekunden, um die Störung zurückzusetzen.

Das Display zeigt "rE" an, während der Reset durchgeführt wird. Ein Reset ist nur möglich, wenn eine blinkende Störung vorliegt.

Wenn das Display anschließend eine normale Betriebsmeldung aus Tabelle [5, Seite](#page-15-2) 16 anzeigt, ist die Störung beseitigt. Wenn die Störung erneut auftritt, wiederholen Sie den Reset noch zwei bis drei Mal.

#### **Wenn sich die Störung nicht zurücksetzen lässt:**

Notieren Sie sich die Störungsmeldung und benachrichtigen Sie Ihren Heizungsfachmann.

![](_page_16_Picture_15.jpeg)

**HINWEIS:** Anlagenschaden durch Frost!

Die Heizungsanlage kann bei Frost einfrieren, wenn sie nicht in Betrieb ist, z. B. durch eine Störabschaltung.

▶ Wenn sich die Heizungsanlage aufgrund einer Störabschaltung mehrere Tage im abgeschalteten Zustand befindet, dann müssen Sie das Heizungswasser am tiefsten Punkt der Anlage über den Füll- und Entleerungshahn ablassen, um sie bei Frostgefahr vor dem Einfrieren zu schützen.

<span id="page-16-1"></span>![](_page_16_Picture_19.jpeg)

Bild 10 Störung mit Taste "Reset" zurücksetzen

#### <span id="page-17-1"></span><span id="page-17-0"></span>**6.3 Heizungsanlage auf Handbetrieb umstellen**

Im Handbetrieb kann die Heizungsanlage unabhängig von einer Bedieneinheit betrieben werden, z. B., wenn eine Störung der Bedieneinheit vorliegt (Notbetrieb). Der Heizkessel wird mit der am rechten Drehknopf eingestellten Kesselwassertemperatur als Sollwert betrieben.

Während des Handbetriebes blinkt der Dezimalpunkt im Display. Die Taste "Abgastest" wird von Ihrem Schornsteinfeger auch für den Abgastest benutzt.

- ▶ Drücken Sie die Taste "Abgastest" [\(Bild](#page-17-2) 11) länger als 5 Sekunden, bis der Dezimalpunkt im Display blinkt.
- ► Drehknopf [\(Bild](#page-17-3) 12) drehen, um die maximale Kesselwassertemperatur (Kesselvorlauftemperatur) einzustellen.
- ► Taste "Abgastest" drücken, bis der Dezimalpunkt im Display erlischt, um den Handbetrieb zu beenden.

![](_page_17_Picture_7.jpeg)

Der Handbetrieb wird nicht automatisch beendet.

 $\triangleright$  Sie müssen den Handbetrieb durch Drücken der Taste "Abgastest" beenden, damit die Automatikfunktionen wieder aktiv sind.

![](_page_17_Picture_10.jpeg)

**HINWEIS:** Anlagenschaden bei Fußbodenheizung: durch Überhitzung der Rohrleitungen!

Begrenzen Sie die maximale Kesselwassertemperatur mit dem Drehknopf für "maximale Kesseltemperatur" auf die zulässige Vorlauftemperatur des Fußbodenheizkreises (z. B. 30 – 40 °C).

![](_page_17_Picture_13.jpeg)

**HINWEIS:** Anlagenschaden durch Frost! Die Heizungsanlage kann nach einem Netzausfall oder Ausschalten der Versorgungsspannung einfrieren, weil der Handbetrieb dann nicht mehr aktiv ist.

▶ Aktivieren Sie den Handbetrieb nach dem Einschalten erneut, damit die Heizungsanlage in Betrieb bleibt (insbesondere bei Frostgefahr).

![](_page_17_Figure_16.jpeg)

<span id="page-17-2"></span>Bild 11 Handbetrieb einschalten

![](_page_17_Figure_18.jpeg)

<span id="page-17-3"></span>Bild 12 Drehknopf für "maximale Kesseltemperatur"

### <span id="page-18-0"></span>**7 Heizungsanlage inspizieren und warten**

Dieses Kapitel erklärt Ihnen, warum eine regelmäßige Inspektion und Wartung für Ihre Heizungsanlage wichtig ist.

![](_page_18_Picture_3.jpeg)

Einflüsse, die die Funktionalität Ihrer Heizungsanlage beeinträchtigen, werden durch die Heizungsanlage erkannt. In diesen Fällen werden Wartungsmeldungen angezeigt. Wenden Sie sich bei Erscheinen einer Wartungsmeldung an Ihre Fachfirma, um eine Wartung durchführen zu lassen.

![](_page_18_Picture_5.jpeg)

**GEFAHR:** Lebensgefahr durch elektrischen Strom bei geöffnetem Gerät!

**Aus Sicherheitsgründen darf der Heiz**kessel nur von einem Fachmann geöffnet werden.

![](_page_18_Picture_8.jpeg)

**HINWEIS:** Anlagenschaden durch fehlende oder mangelhafte Reinigung und Wartung!

- **-** Lassen Sie einmal jährlich oder bei Erscheinen einer Wartungsmeldung die Heizungsanlage von einer Fachfirma inspizieren, reinigen und warten.
- Wir empfehlen Ihnen, einen Vertrag über eine jährliche Inspektion und eine bedarfsorientierte Wartung abzuschließen.

Aus den folgenden Gründen sollten Sie Ihre Heizungsanlage regelmäßig inspizieren und warten lassen:

- um einen hohen Wirkungsgrad zu erhalten und die Heizungsanlage sparsam (niedriger Brennstoffverbrauch) zu betreiben,
- um eine hohe Betriebssicherheit zu erreichen,
- um die umweltfreundliche Verbrennung auf hohem Niveau zu halten.

### <span id="page-19-1"></span><span id="page-19-0"></span>**8 Wasserdruck der Heizungsanlage prüfen und korrigieren**

Dieses Kapitel zeigt Ihnen, wie Sie den Wasserdruck Ihrer Heizungsanlage selbst kontrollieren und korrigieren können.

Um die Funktion Ihrer Heizungsanlage zu gewährleisten, muss sich genügend Wasser in Ihrer Heizungsanlage befinden.

Als Wärmeträger wird in der Heizungsanlage Wasser eingesetzt. Je nach Verwendungszweck wird das Wasser unterschiedlich bezeichnet.

• Füllwasser:

Wasser, mit dem die Heizungsanlage vor der Erstinbetriebnahme befüllt wird.

- Ergänzungswasser: Wasser, mit dem Sie die Heizungsanlage nach einem eventuellen Wasserverlust wieder auffüllen.
- Heizungswasser:

Wasser, das sich in Ihrer Heizungsanlage befindet.

![](_page_19_Picture_10.jpeg)

**HINWEIS:** Anlagenschaden durch häufiges Nachfüllen!

Wenn Sie die Heizungsanlage häufig mit Ergänzungswasser auffüllen müssen, dann kann die Heizungsanlage je nach Wasserbeschaffenheit durch Korrosion und Steinbildung beschädigt werden.

- Fragen Sie Ihren Heizungsfachmann, ob Sie Ihr örtliches Wasser unaufbereitet einsetzen können oder ob dieses gegebenenfalls aufbereitet werden muss.
- Benachrichtigen Sie Ihre Heizungsfachfirma, wenn Sie häufig Ergänzungswasser nachfüllen müssen.

Wenn der Wasserdruck in der Heizungsanlage zu niedrig ist, müssen Sie die Heizungsanlage mit Ergänzungswasser auffüllen.

Wann müssen Sie den Wasserdruck der Heizungsanlage prüfen?

• Das neu eingefüllte Füll- oder Ergänzungswasser verliert in den ersten Tagen viel Volumen, da es noch stark ausgast. Bei neu befüllten Heizungsanlagen sollten Sie daher den Wasserdruck des Heizungswassers erst täglich und dann in immer größer werdenden Intervallen überprüfen.

![](_page_19_Picture_18.jpeg)

#### **ANWENDERHINWEIS**

Wenn das Füll- oder Ergänzungswasser ausgast, bilden sich in der Heizungsanlage Luftpolster. Die Heizungsanlage fängt an zu gluckern.

- **B Entlüften Sie die Heizungsanlage über** die Heizkörper, gegebenenfalls füllen Sie die Heizungsanlage mit Ergänzungswasser auf.
- Wenn das Heizungswasser kaum noch an Volumen verliert, müssen Sie den Wasserdruck des Heizungswassers einmal monatlich kontrollieren.

•

#### <span id="page-20-0"></span>**8.1 Wasserdruck der Heizungsanlage prüfen**

Ihre Heizungsanlage ist mit einem Manometer [\(Bild](#page-20-1) 13, **[Pos.](#page-20-1) 1**) ausgestattet, an dem Sie den aktueller Anlagendruck ablesen können.

Bei geschlossenen Heizungsanlagen muss der Manometerzeiger (Bild 13, **[Pos.](#page-20-1) 3**) oberhalb des rotes Zeigers (Bild 13, **[Pos.](#page-20-1) 2**) stehen.

Der rote Zeiger (Bild 13, **[Pos.](#page-20-1) 2**) des Manometers muss auf den für Ihre Heizungsanlage erforderlichen Druck eingestellt sein. Ihr Fachhandwerker stellt für Sie den erforderlichen Druck ein.

► Prüfen Sie, ob der Manometerzeiger [\(Bild](#page-20-1) 13, **[Pos.](#page-20-1) 3**) oberhalb des roten Zeigers (Bild 13, **[Pos.](#page-20-1) 2**) steht.

Wenn der Manometerzeiger (Bild 13, **[Pos.](#page-20-1) 3**) unterhalb des roten Zeigers (Bild 13, **[Pos.](#page-20-1) 2**) steht, ist der Wasserdruck Ihrer Heizungsanlage zu gering. Sie müssen das verloren gegangene Heizungswasser mit Ergänzungswasser auffüllen.

Der Mindestdruck einer kalten Heizungsan-1 lage beträgt 1 bar. Der Maximaldruck darf bei höchster Kesselwassertemperatur 3 bar nicht überschreiten (Sicherheitsventil öffnet). Bitte entnehmen Sie den erforderlichen Fülldruck dem Inbetriebnahmeprotokoll der Montage- und Wartungsanweisung des Heizkessels. Wir empfehlen Ihnen einen Richtwert von ca. 1,5 bar einzuhalten.

#### **Wassermangelsicherung**

![](_page_20_Picture_9.jpeg)

Der Logano G135(T) ist mit einem Minimaldruckwächter als Wassermangelsicherung ausgestattet. Wird ein Anlagendruck von 0,4 bar unterschritten, geht der Heizkessel außer Betrieb und die Fehlermeldung "9P" (Sicherheitskette offen) wird im Display des Basiscontrollers Logamatic BC10 angezeigt.

- ► Sie müssen das verloren gegangene Heizungswasser mit Ergänzungswasser auffüllen.
- ► Gehen Sie wie unter Kapitel [8.2 "Ergän](#page-21-0)[zungswasser nachfüllen", Seite](#page-21-0) 22, beschrieben vor.

![](_page_20_Figure_13.jpeg)

<span id="page-20-1"></span>Bild 13 Manometer

**Pos. 1:** Manometer

**Pos. 2:** roter Zeiger

**Pos. 3:** Manometerzeiger

#### <span id="page-21-0"></span>**8.2 Ergänzungswasser nachfüllen**

► Schalten Sie den Betriebsschalter am Bedienmodul auf Position "0" (Aus).

![](_page_21_Picture_3.jpeg)

**WARNUNG:** Verbrühungsgefahr durch heißes Wasser!

B Befüllen Sie die Heizungsanlage nur im kalten Zustand.

![](_page_21_Picture_6.jpeg)

Verwenden Sie zum Füllen der Heizungsanlage nur unbehandeltes Leitungswasser.

- Benutzen Sie zum Füllen und Entleeren der Heizungsanlage **nur** einen externen KFE-Hahn (Füllund Entleerungshahn).
- ► Stecken Sie einen mit Wasser gefüllten Schlauch auf den Kessel-Füll- und -Entleerungshahn auf.
- $\triangleright$  Öffnen Sie vorsichtig den Kessel-Füll- und -Entleerungshahn und den Wasserhahn und füllen Sie Heizungsanlage langsam, bis der Manometerzeiger (Bild 13, **[Pos.](#page-20-1) 3,** [Seite](#page-20-1) 21) oberhalb des rotes Zeigers (Bild 13, **[Pos.](#page-20-1) 2,** [Seite](#page-20-1) 21) steht.
- B Schließen Sie den Wasserhahn und den Kessel-Füllund -Entleerungshahn am Heizkessel, wenn der empfohlene Wasserdruck von 1,5 bar erreicht ist.
- B Entlüften Sie die Heizungsanlage über die Entlüftungsventile an den Heizkörpern.
- B Fällt der Druck durch das Entlüften ab, müssen Sie nochmals Wasser nachfüllen.
- B Ziehen Sie den Schlauch vom Kessel-Füll- und -Entleerungshahn ab.

![](_page_21_Figure_15.jpeg)

Bild 14 Basiscontroller Logamatic BC10

#### **Deutschland**

**Bosch Thermotechnik GmbH Buderus Deutschland** Sophienstraße 30-32 D-35576 Wetzlar www.buderus.de info@buderus.de

#### Österreich

Buderus Austria Heiztechnik GmbH Karl-Schönherr-Str. 2, A-4600 Wels Technische Hotline: 0810 - 810 - 444 www.buderus.at office@buderus at

#### **Schweiz**

**Buderus Heiztechnik AG** Netzibodenstr. 36, CH-4133 Pratteln www.buderus.ch info@buderus.ch

#### Luxemburg

Ferroknepper Buderus S.A. Z.I. Um Monkeler 20, Op den Drieschen B.P. 201 L-4003 Esch-sur-Alzette Tel. 0035 2 55 40 40-1 - Fax 0035 2 55 40 40-222 www.buderus.lu info@buderus.lu